# **Лабораторный практикум Excel №1**

Выполнил студент ФТ 14-02Б Масников Иван.

# **1) Каким способом Вы предпочитаете запускать программу Excel?**

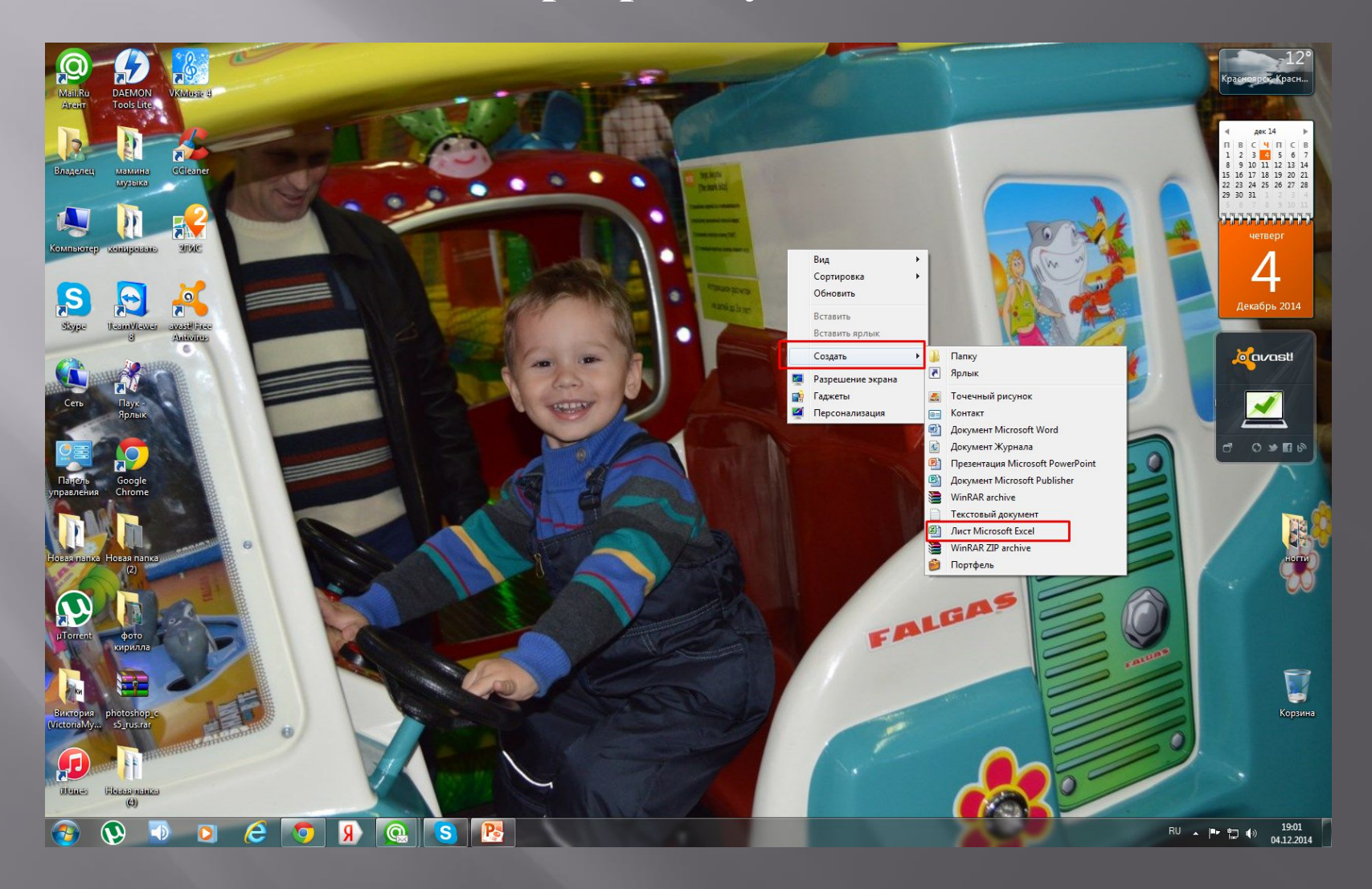

### **2) Почему Вы отдаете предпочтение этому способу?**

Потому что он самый удобный, подручный и нет ничего лишнего на рабочем столе.

### **3) Что собой представляют электронная книга, лист этой книги и для чего они предназначены?**

Документ приложения Excel называется рабочей книгой или просто книгой Excel. Такая книга состоит из листов, которые представляют собой большие таблицы ячеек с числами и текстовой информацией. Таблицы Excel похожи на базы данных, но предназначены не столько для хранения информации, сколько для проведения математических и статистических расчетов.

### **4) Для чего используют панели инструментов и меню?**

Основное назначение панелей инструментов состоит в том, что на них располагаются наборы кнопок, которые обеспечивают быстрый доступ к большинству средств Excel.

В процессе работы Вы можете нажать кнопку на панели для быстрого вызова нужного инструмента Excel. Помимо встроенных инструментов Вы можете размещать на панелях кнопки для вызова ваших собственных инструментов. При этом Вы можете создавать как собственные панели, так и собственные кнопки.

# **5) Как сделать ячейку листа активной?**

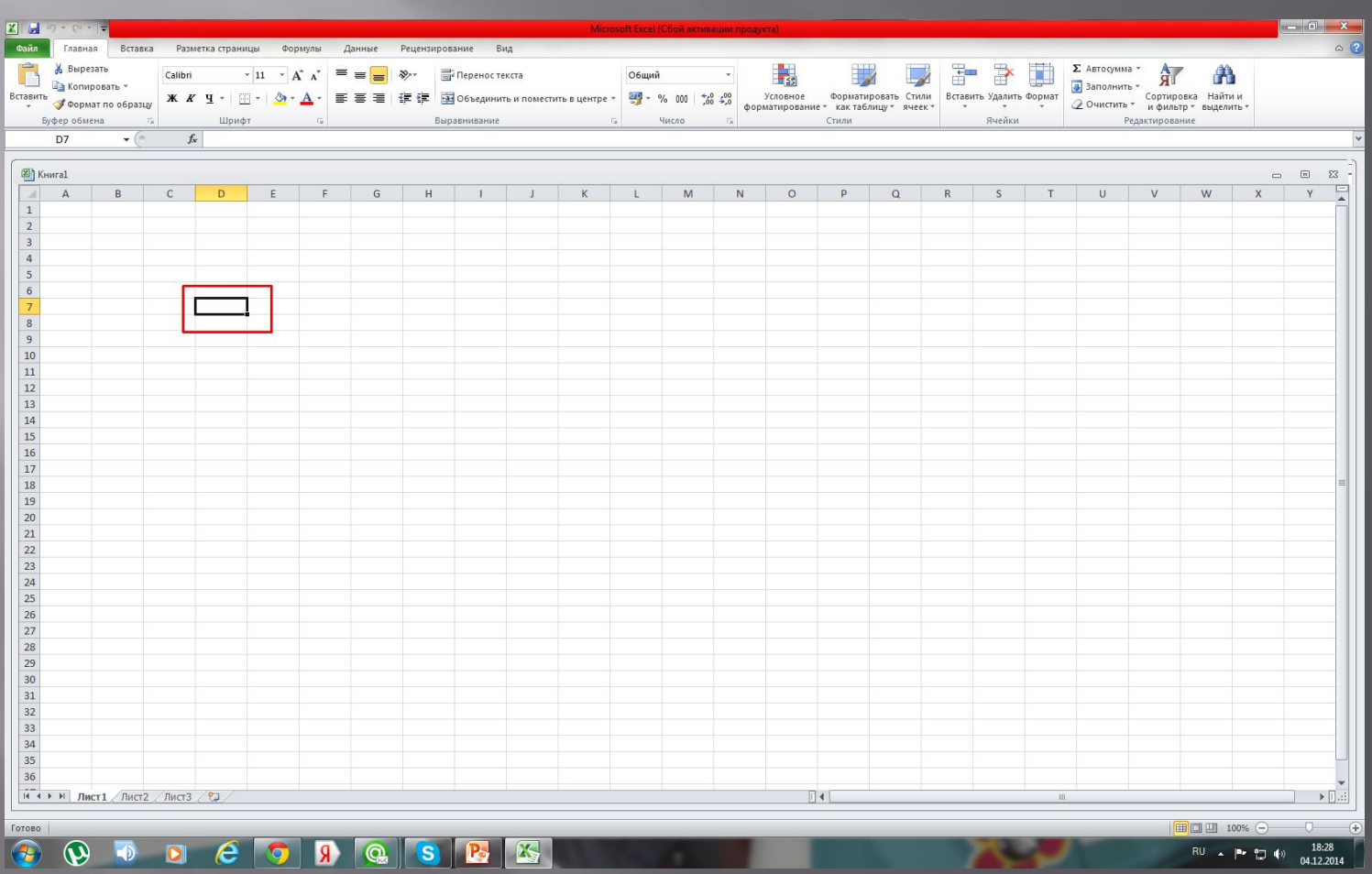

### **6) Как в ячейку ввести число, слово или формулу?**

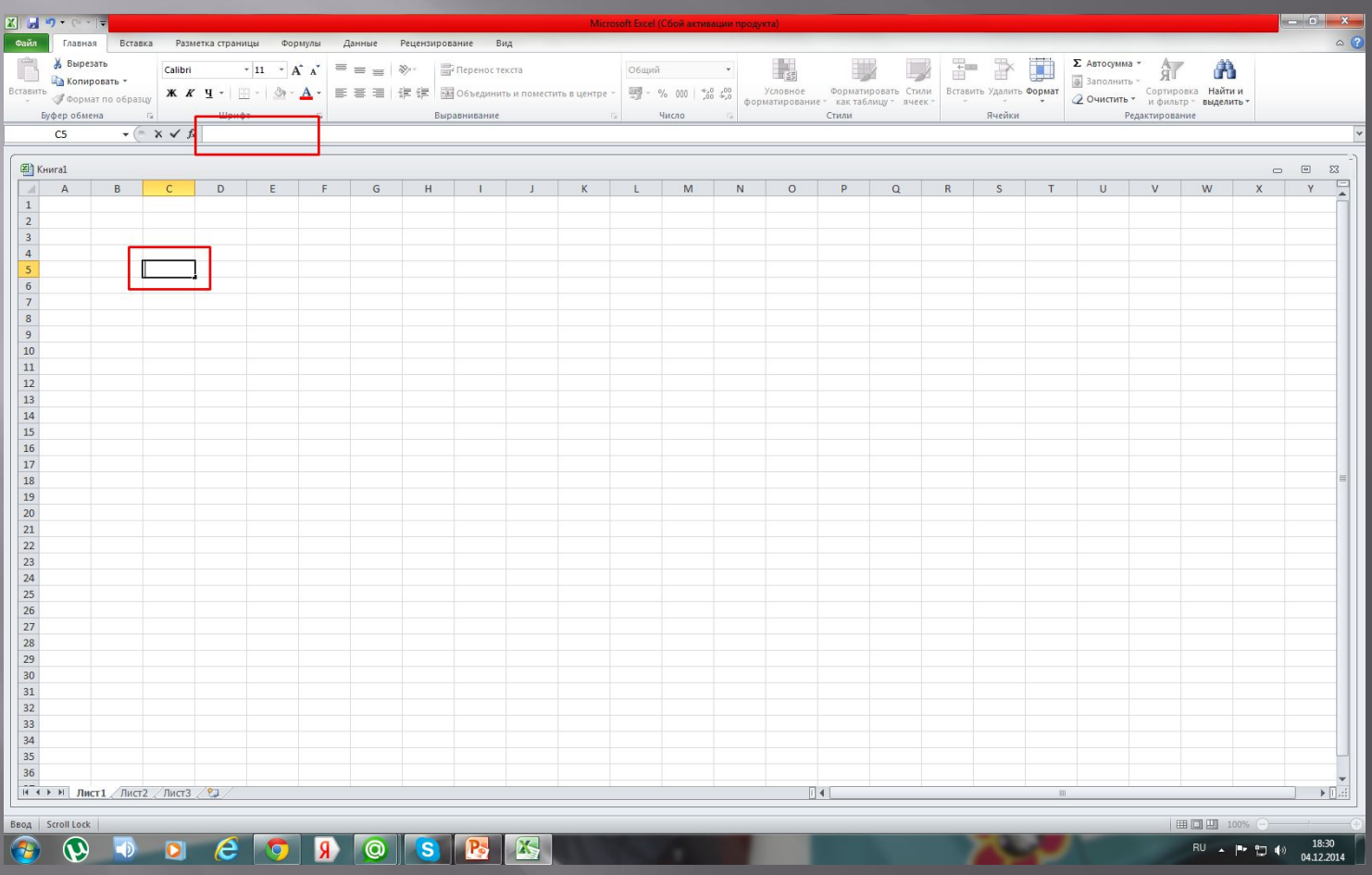

# **7) Каким символом разделяют целую и дробную части числа?**

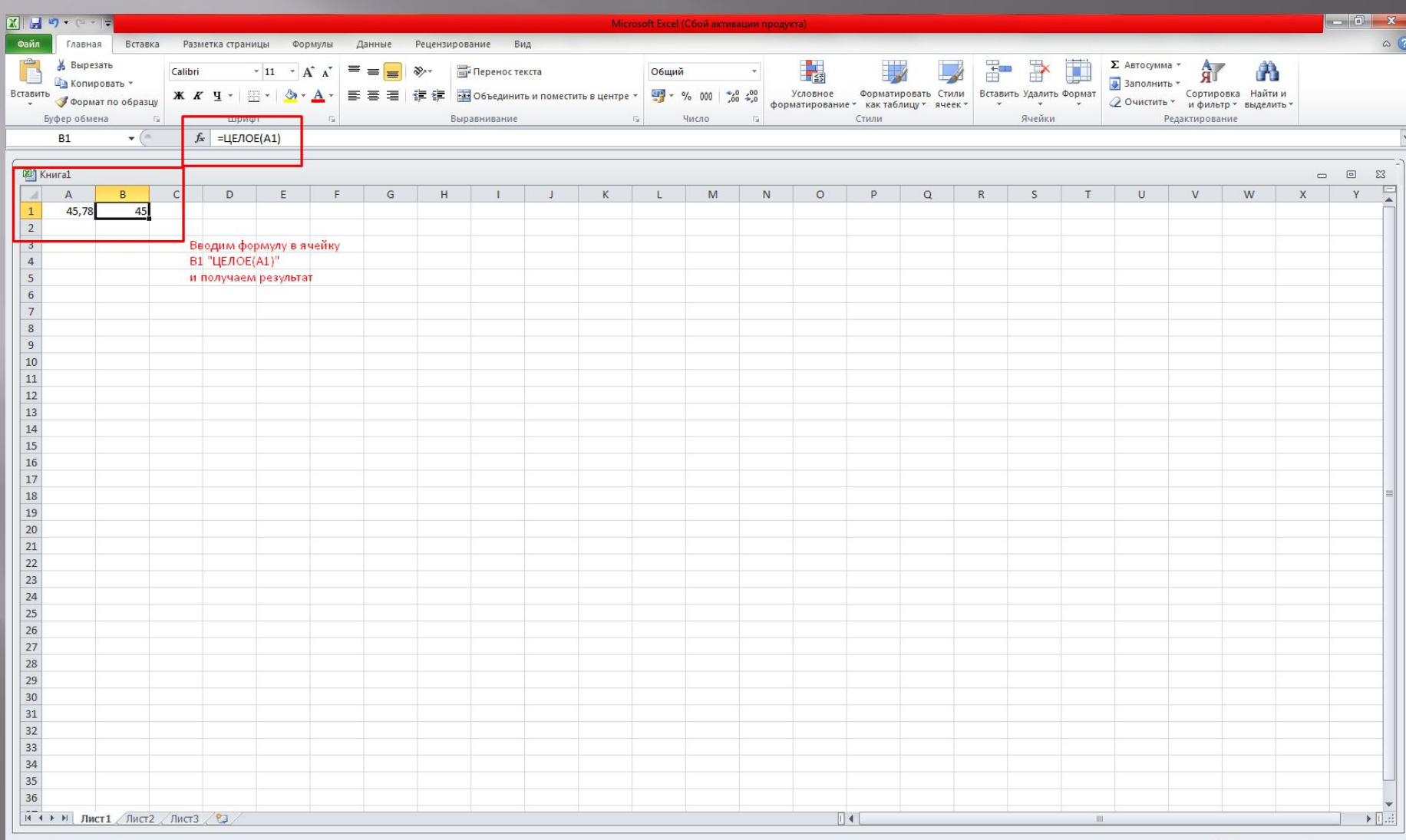

 $\begin{tabular}{|c|c|c|} \hline \textbf{For} & \textbf{See} \\ \hline \end{tabular}$ D & O D Q S B B

 $\overline{\mathbf{Q}}$ 

■□■ 100% ←

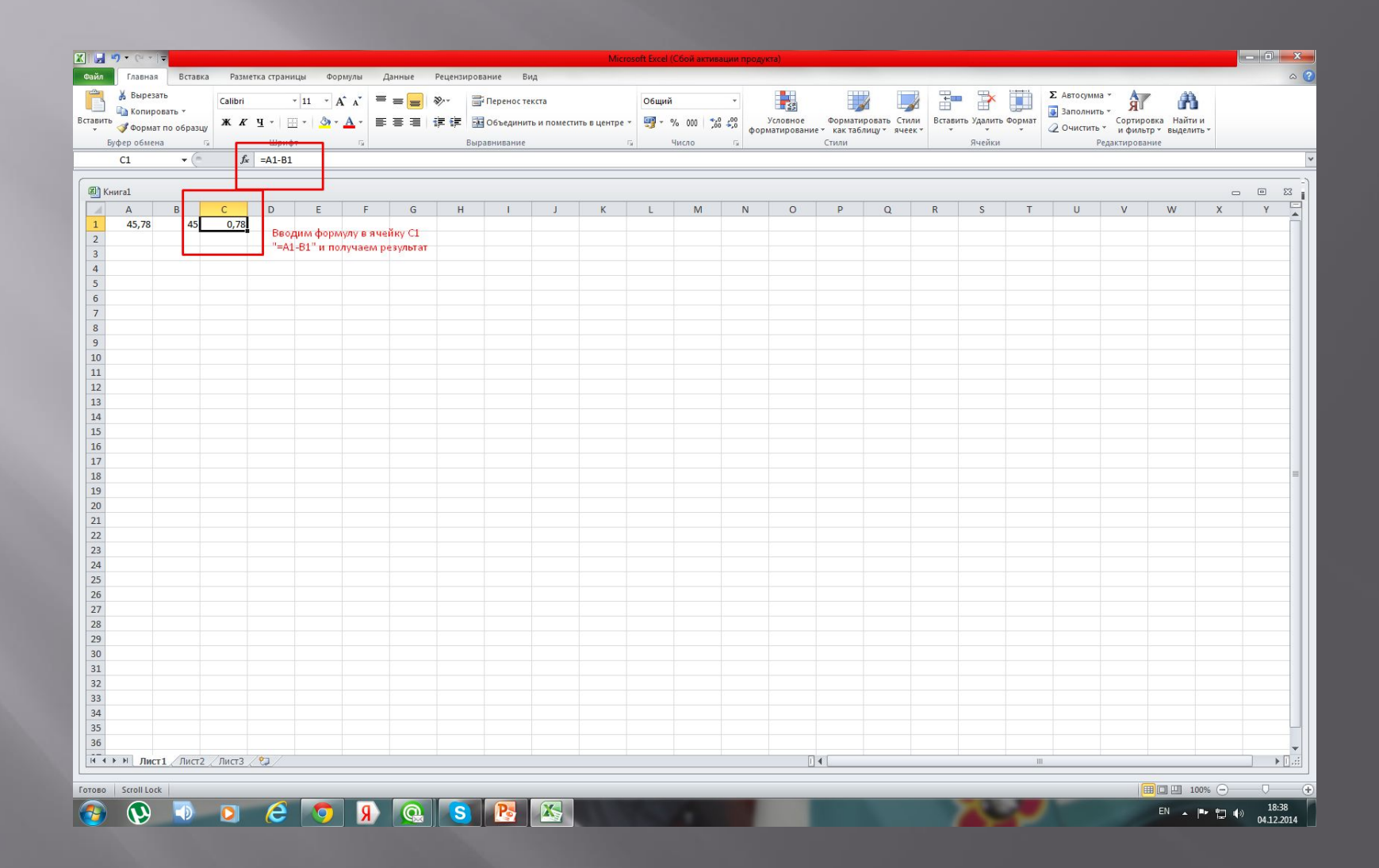

### **8) С какого символа должна начинаться формула?**

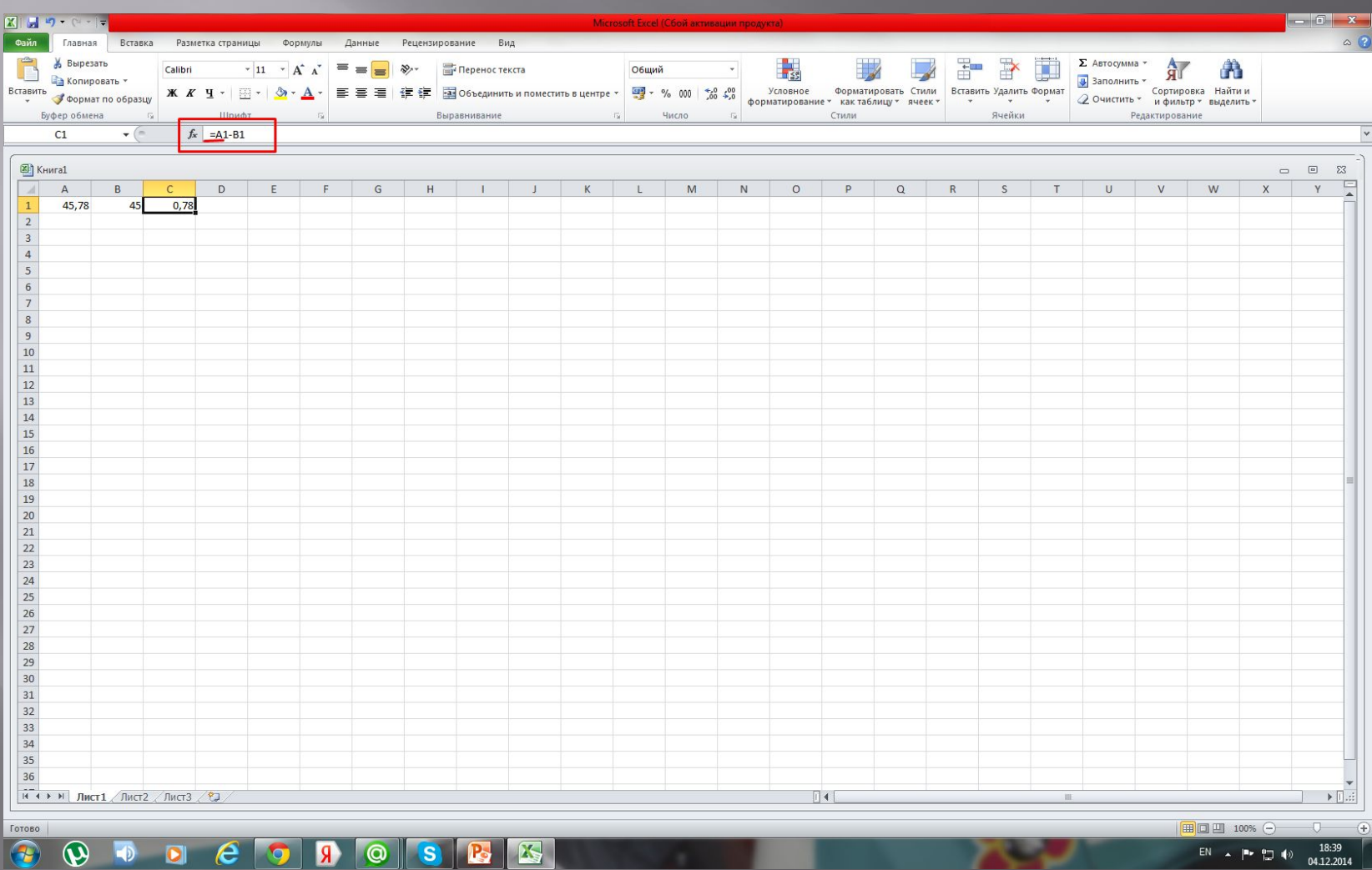

### **9) Как выделить группу ячеек и как снять выделение?**

**Выделяем одну ячейку, нажимаем на левую кнопку мыши и не отпуская кнопку перемещаем курсор в** 

#### **другую ячейку**

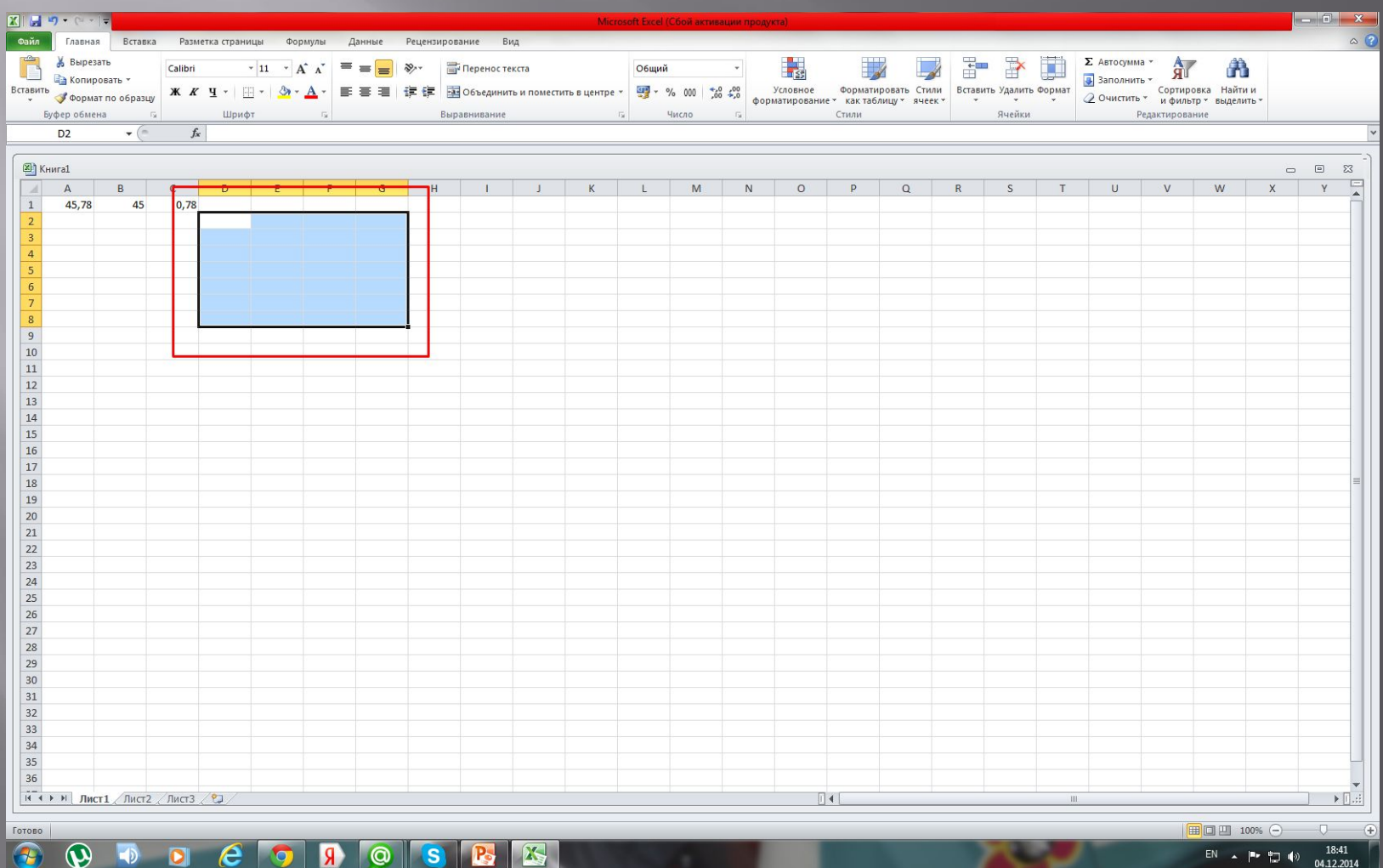

### 10) Как перенести данные из ячеек А1 в ячейки Е8?

Можно скопировать-вставить, а можно формулу «= (ячейка)»

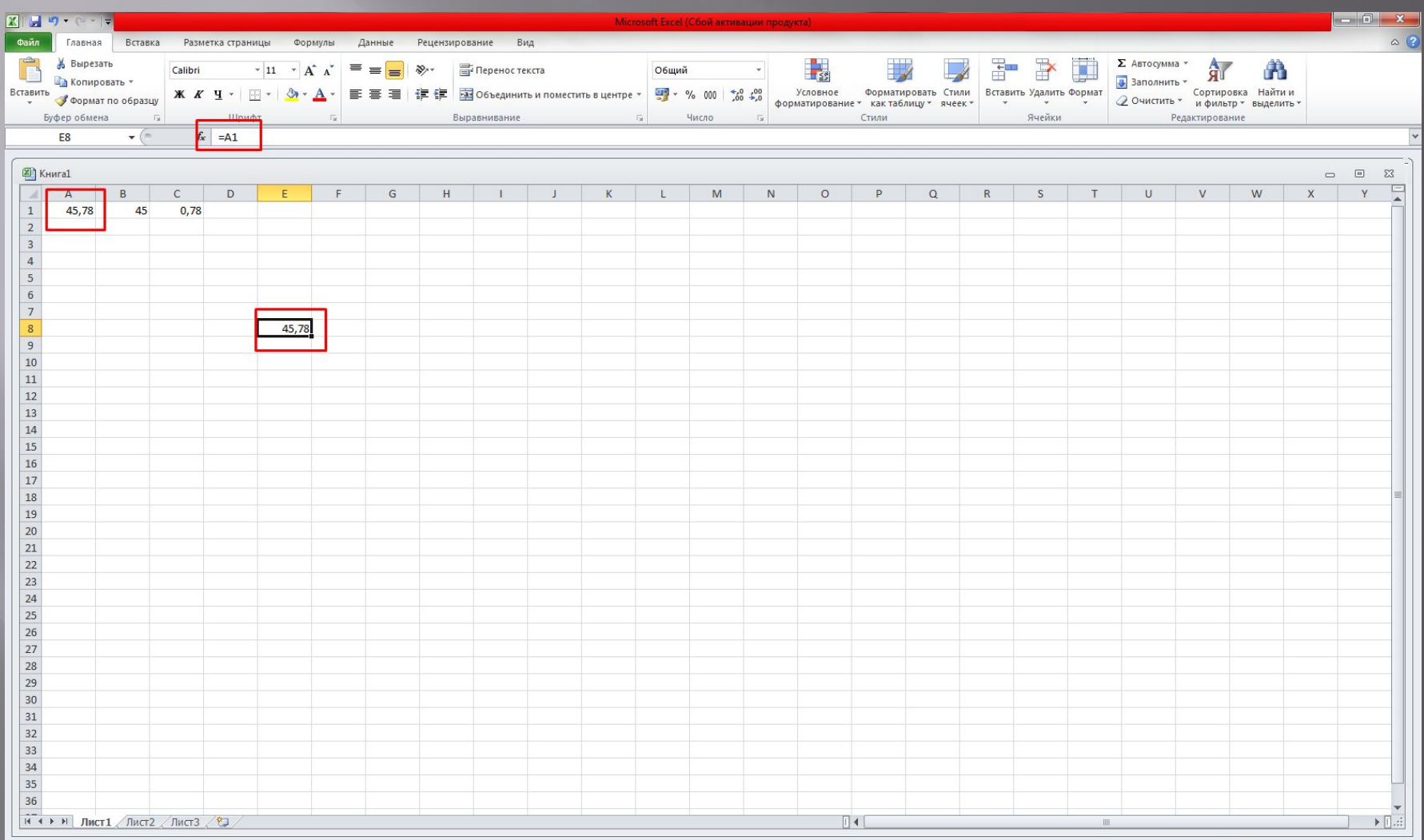

Готово

 $\overline{\mathbf{\Theta}}$ 

 $\overline{\bullet}$ 

D & O P O S B B

■□凹 100% ←

### **11) Каким способом можно быстро удалить данные из ячеек?**

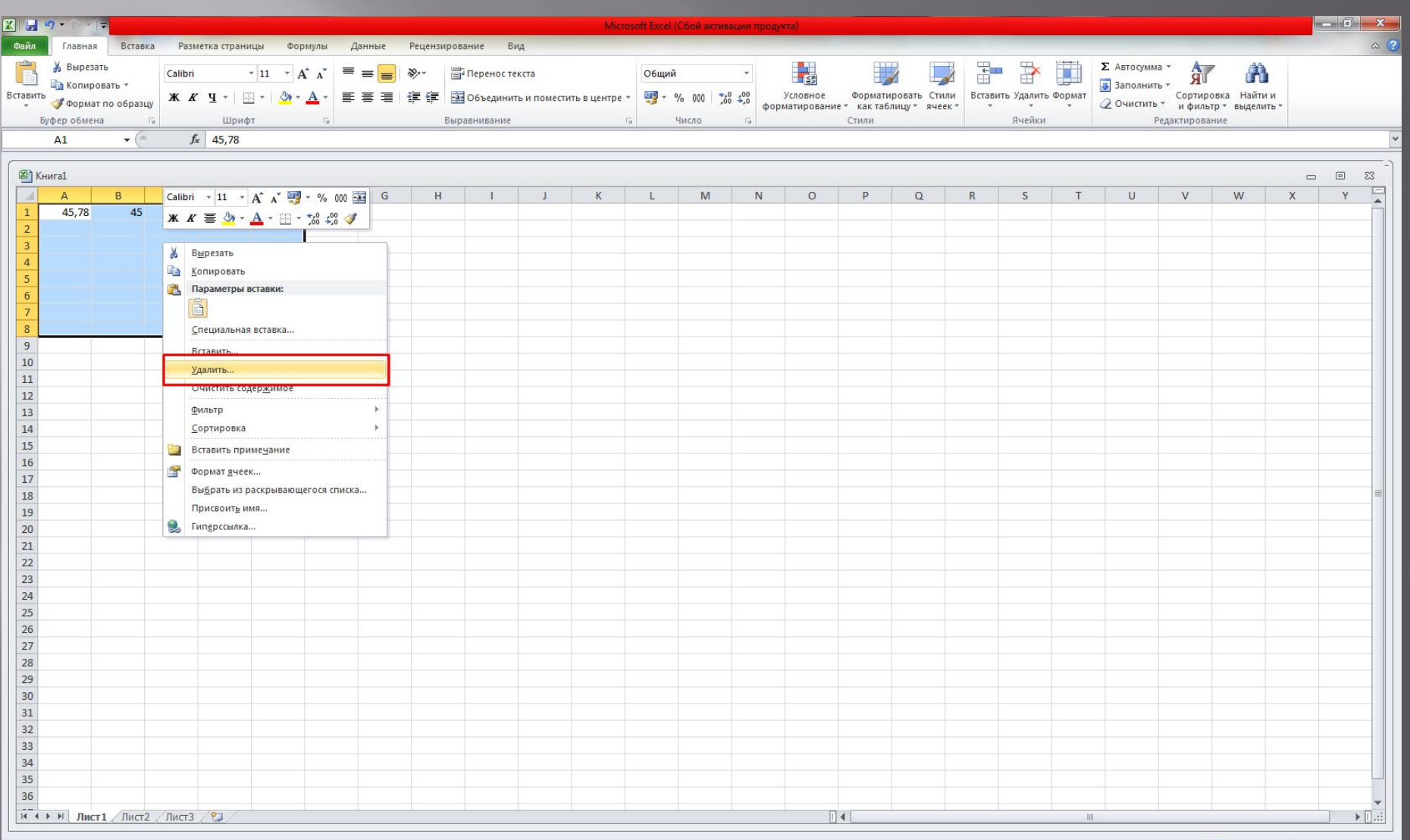

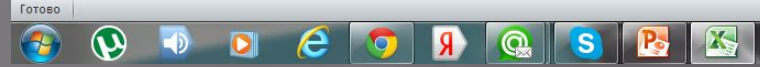

18:46

04.12.2014

EN A P 四心

# 12) Если в ячейке А1 содержится число, то как быстро занести его во все ячейки прямоугольника В2-Е8?

Копируем значение А4, выделяем нужные ячейки и вставляем

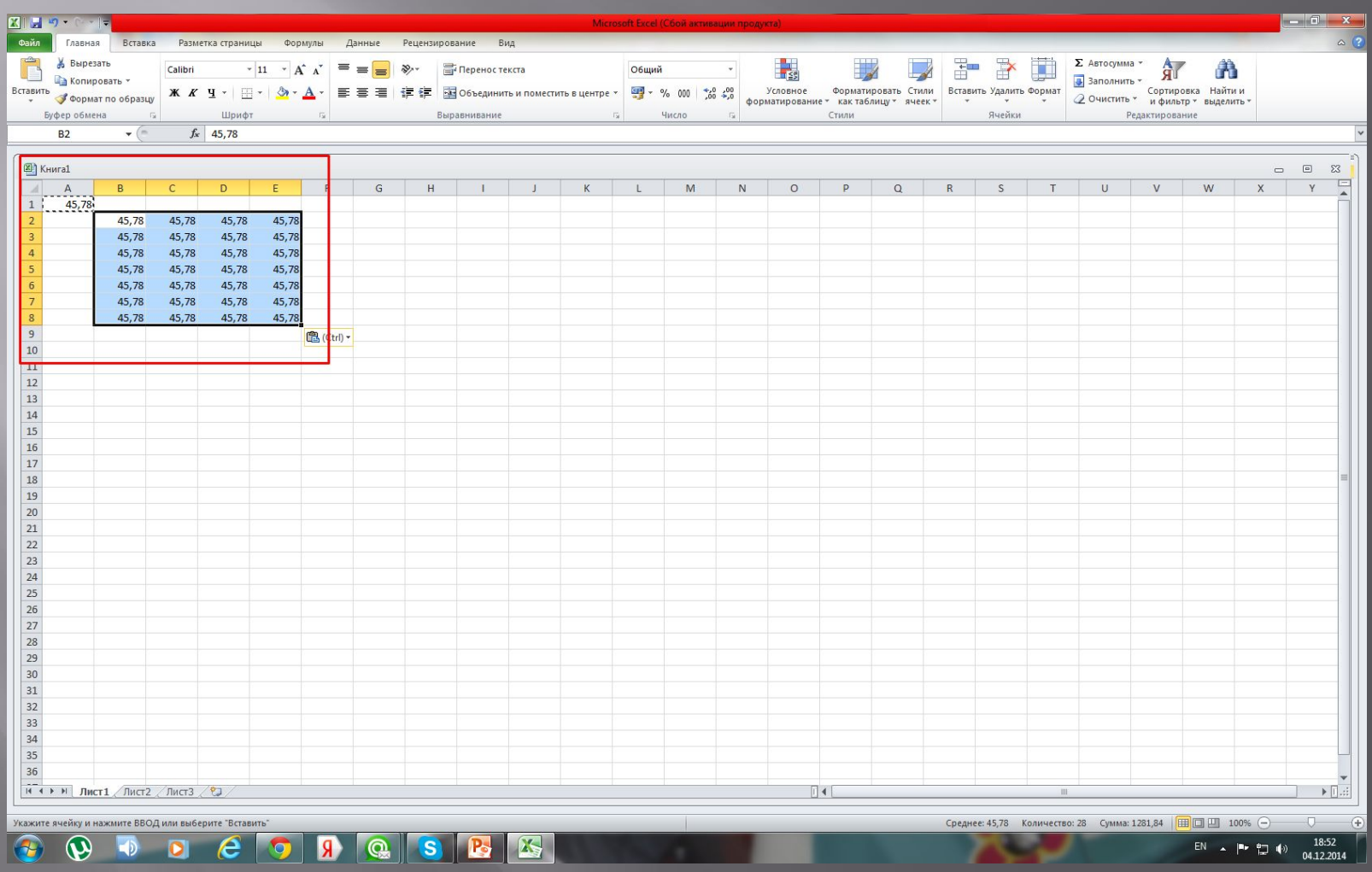

# **13) Каким способом можно быстро удалить данные из ячеек прямоугольника B2-Е8?**

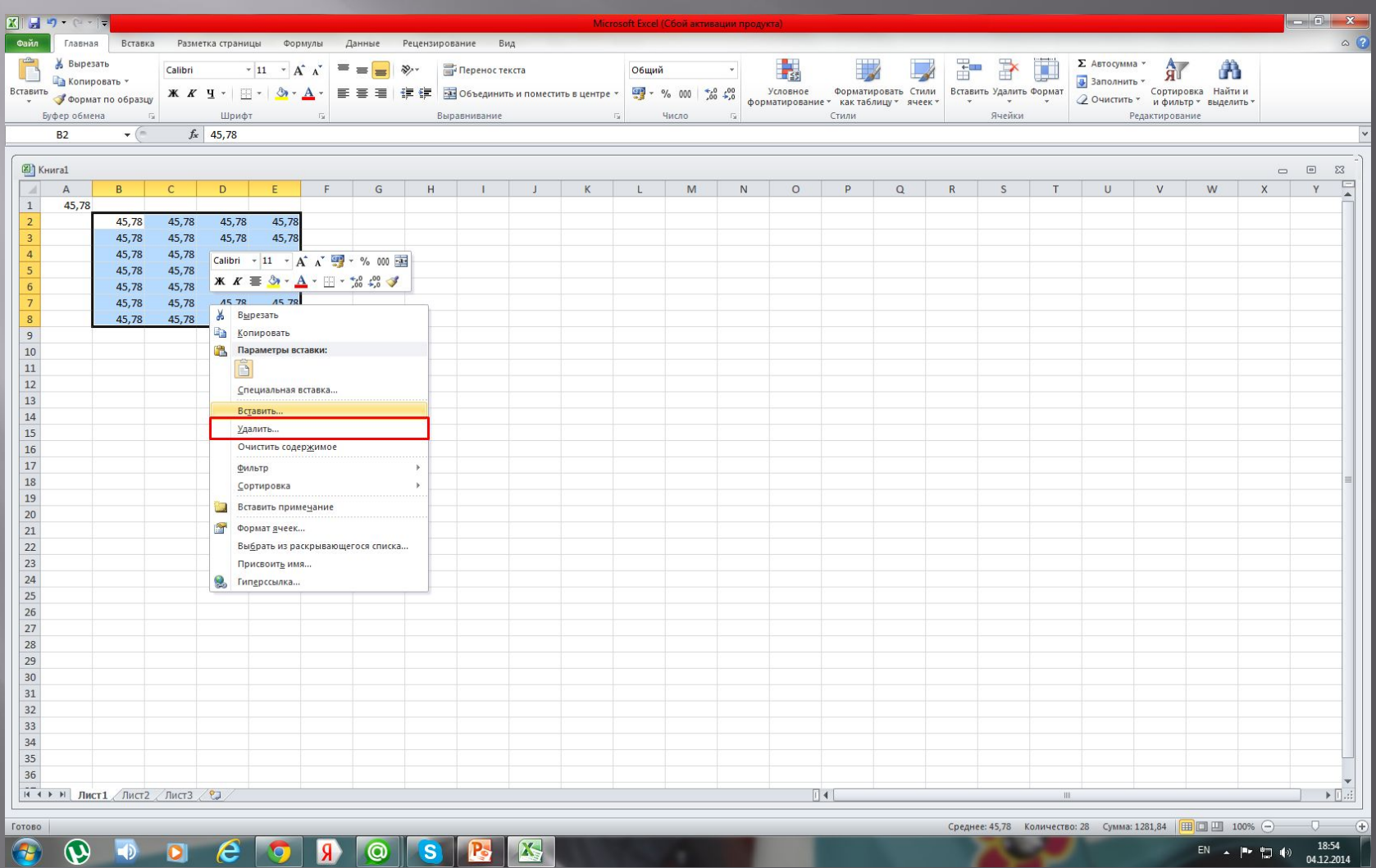

 $\bigcirc$   $\rightarrow$ 

EN A P 智 ()

### **14) Как сохранить книгу?**

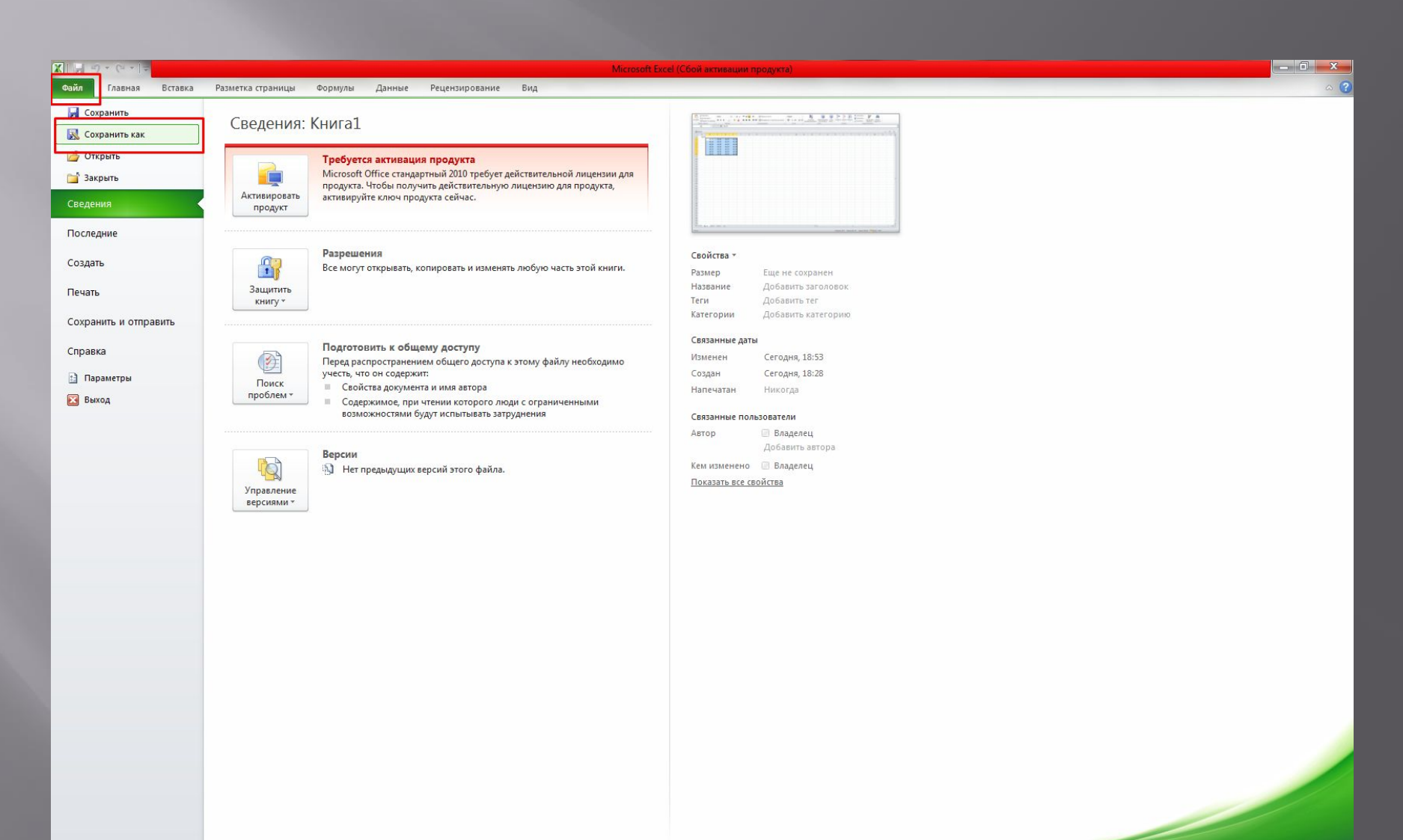

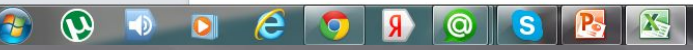

18:55  $\begin{array}{ccccc} \text{EN} & \xrightarrow{} & \text{P+} & \text{I\hspace{-2pt}I} & \text{I\hspace{-2pt}I} \end{array}$ 04.12.2014

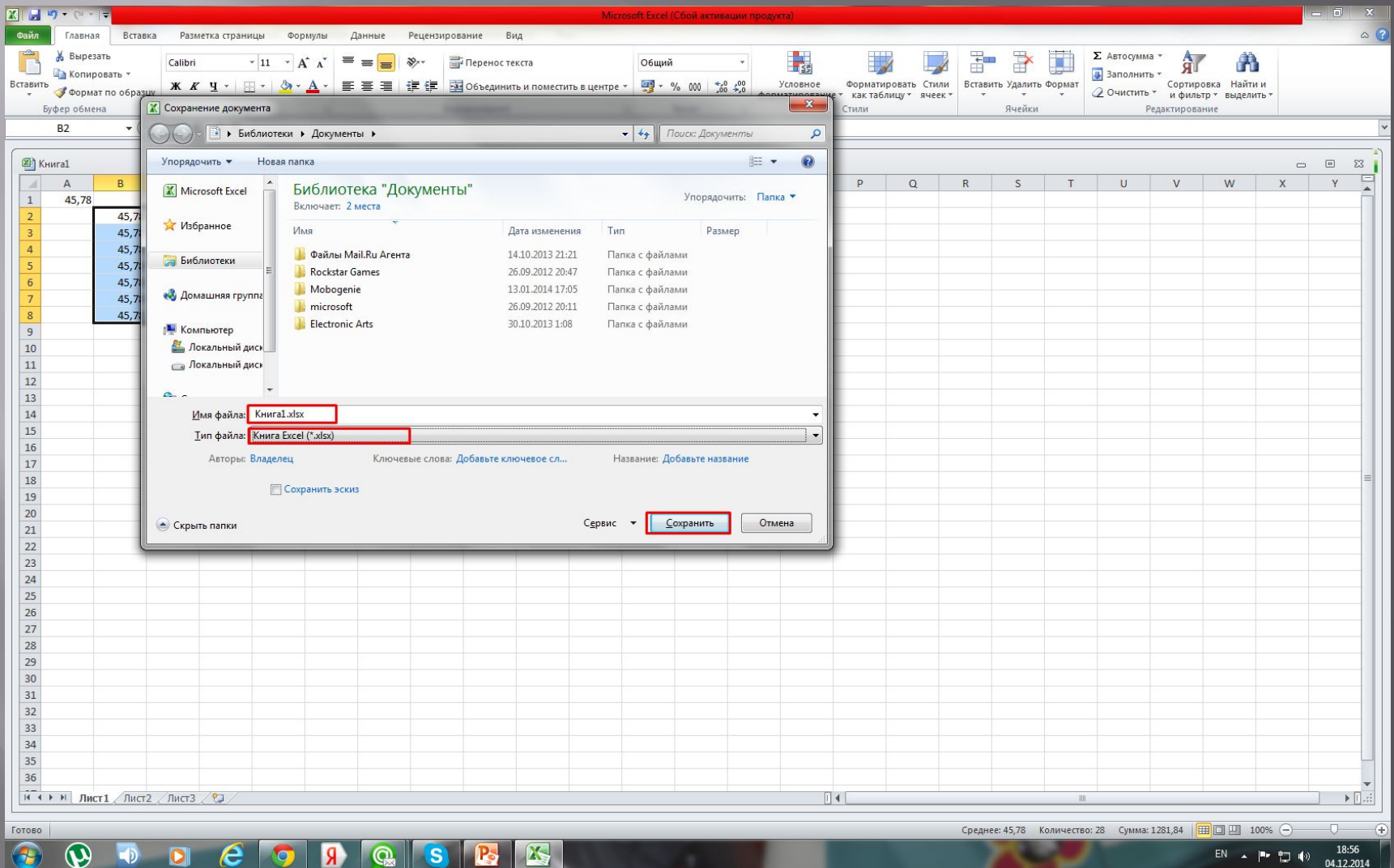

### **15) Имя папки, в которой Вы сохранили книгу, ее абсолютное (полное) имя?**

**C:\Users\1\Desktop\учёба\Информатика\Лабораторные работы**

### **16) Имя файла, в котором Вы сохранили книгу, его абсолютное имя?**

**C:\Users\1\Desktop\учёба\Информатика\Лабораторные работы\Книга 1.xls**

# **17) Сколько дисковой памяти потребовалось для сохранения этого файла?**

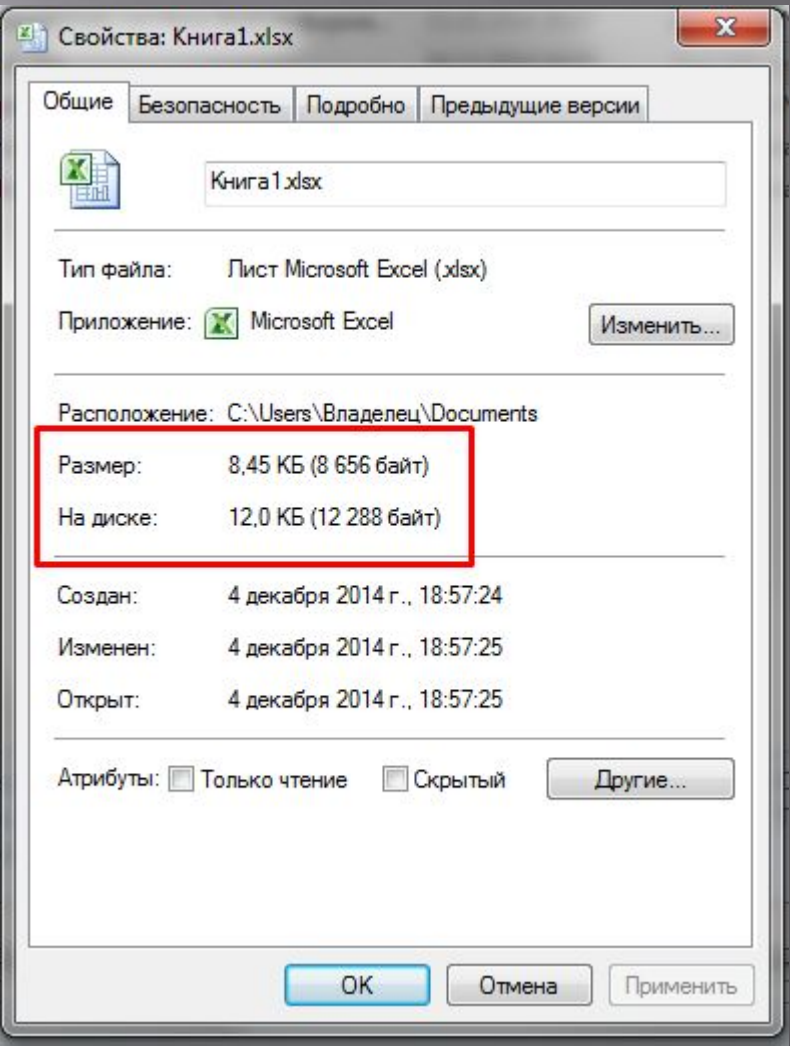

# **18) Какой командой производится закрытие программы Excel?**

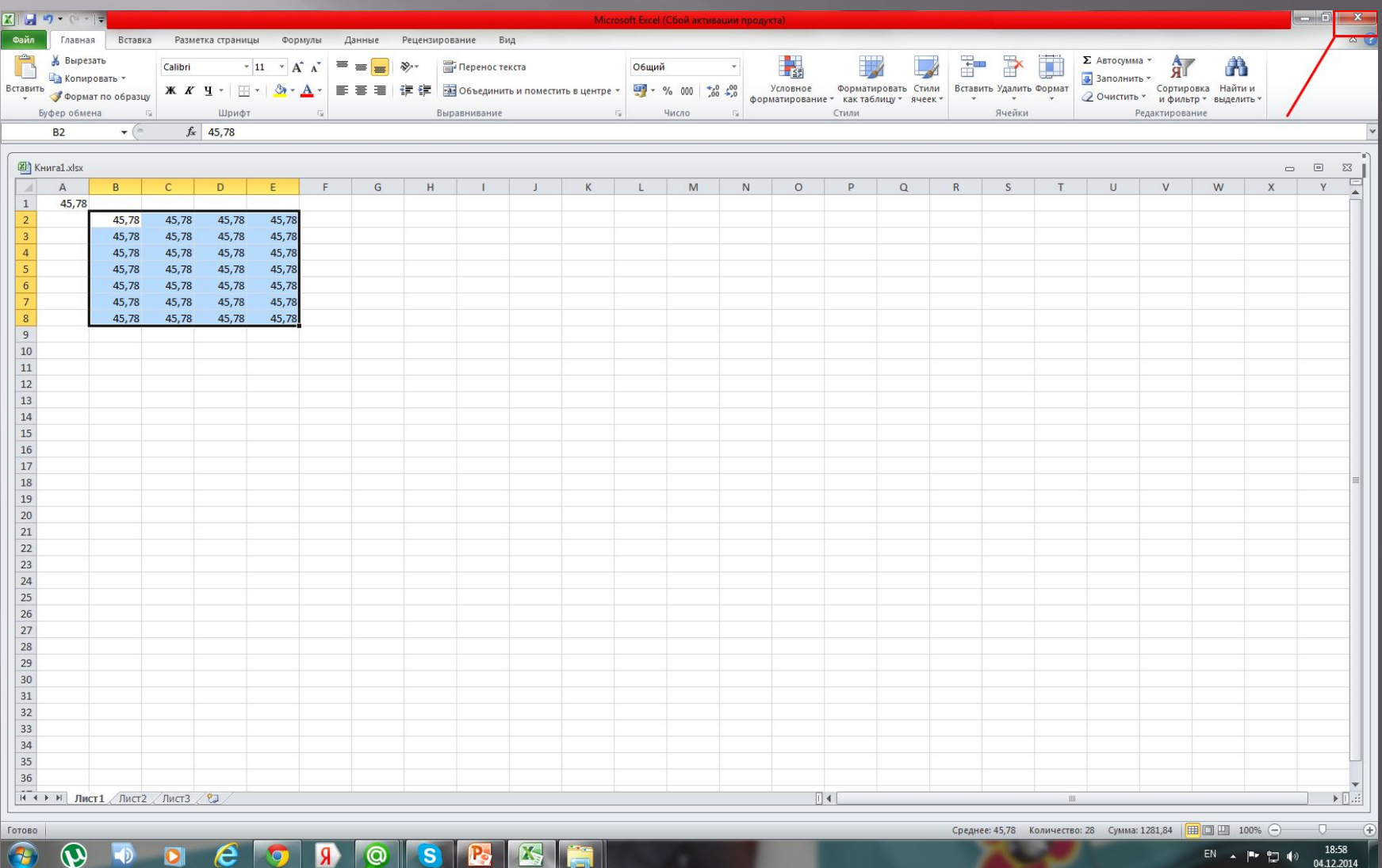

هد யல 04.12.2014

 $\boldsymbol{\omega}$ 

 $\epsilon$ 

 $\bullet$